EDTEC 561: Advanced Multimedia Development Multimedia Tools Assignment #2

Keynote for iPad

Diane Main

Right after I got my iPad, back in May, I purchased two apps I figured would be necessary to create and present using the device. I bought Pages so I could type things, and I bought Keynote because I have seen other people present really cool things with Keynote, and because I had heard that it was, for the time being at least, pretty much the only way to present on an LCD projector directly from the iPad. (As long as you have the VGA adapter for iPad, which I now have.)

I fumbled through the sample Keynote presentation that comes with the app, and a co-worker (who got her iPad the same time I got mine) showed me some fiddling around she had done. But that was as far as I had taken things. Until last week.

I attended a professional development event by CUE called Rock Star Teacher Summer Tech Camp. I actually won a scholarship to attend this three-day conference, so I was very excited to go and learn as much as I can. Jon Corippo, the conference organizer and a media arts teacher at Minarets High School in rural O'Neals, California (also the location of the conference), presented a session on Keynote. Now, he was covering the full version (as opposed to the scaled-down iPad app version), and I don't actually HAVE Keynote on my MacBook, but I thought it would be a good idea to attend the session to see how much I could get out of it. I suppose it helped that Jon promised we'd be "Chuck Norris Approved" Keynote Masters at the end of the session. (Did I mention that Jon Corippo is a little crazy? In that same way that I am crazy, though, so it worked out well.) Needless to say, when Chuck Norris commands me to learn Keynote, I learn Keynote.

We immediately faced a roadblock in that I had no way of downloading Jon's pre-made Keynote slideshow to my iPad. We tried using an SD card and one of the digital camera iPad adapters that reads SD cards. That last part should be re-written to say "reads image files off SD cards from cameras." Well, it IS advertised as a camera kit for the iPad. I was about to give up hope when I realized I could e-mail the file to myself (since Jon had posted it online for downloading). Success! I e-mailed the file to my own address and used the Mail function of the iPad to get the attachment. It opened in Keynote. Sure, it lost some of Jon's formatting, including some fonts, but no matter.

It did not take us long to figure out that the Themes available are limited compared to the full version of Keynote, and you can't change a theme on a slide in the iPad version once the slideshow has been initially created. This is a difference from the full version. On the iPad, you choose your theme for all the slides when you create the slideshow, and that's it. You can't change it after that. Animations and transitions are similar to the full version, except that there are fewer choices of each from which to choose. This is the recurring theme: the iPad Keynote app is a scaled-down version of the full Mac app. Fair enough. There are still a LOT of features and options, and it still makes slideshows that are better than PowerPoint. (Well, it helps if you know how to avoid wholesale audience slaughter via Death by PowerPoint.)

One final – and very important – note is that while you can export your Keynote to many different formats in the full version, the iPad version allows you to save the file as a Keynote or a PDF. That's it. And that's why the new slideshow I started, based on the Photography Fundamentals projects I do with my middle school students, are both unfinished and somewhat bland. I can only share the PDFs with my graduate school audience for now.

Okay, so the PDF loses the fonts that Keynote has. (Sigh.) And, of course, with a static PDF, I can't demonstrate for you how I learned to animate items, add effects (such as frames, shadows, and reflections) to

| images, insert shapes (word balloons, etc.), and transition between slides. Corippo, and Chuck Norris that I did all these things and more. | But you'll have to trust me, Jon |
|----------------------------------------------------------------------------------------------------|----------------------------------|
|                                                                                                    |                                  |
|                                                                                                    |                                  |
|                                                                                                    |                                  |
|                                                                                                    |                                  |
|                                                                                                    |                                  |
|                                                                                                    |                                  |
|                                                                                                    |                                  |
|                                                                                                    |                                  |
|                                                                                                    |                                  |
|                                                                                                    |                                  |
|                                                                                                    |                                  |
|                                                                                                    |                                  |
|                                                                                                    |                                  |
|                                                                                                    |                                  |

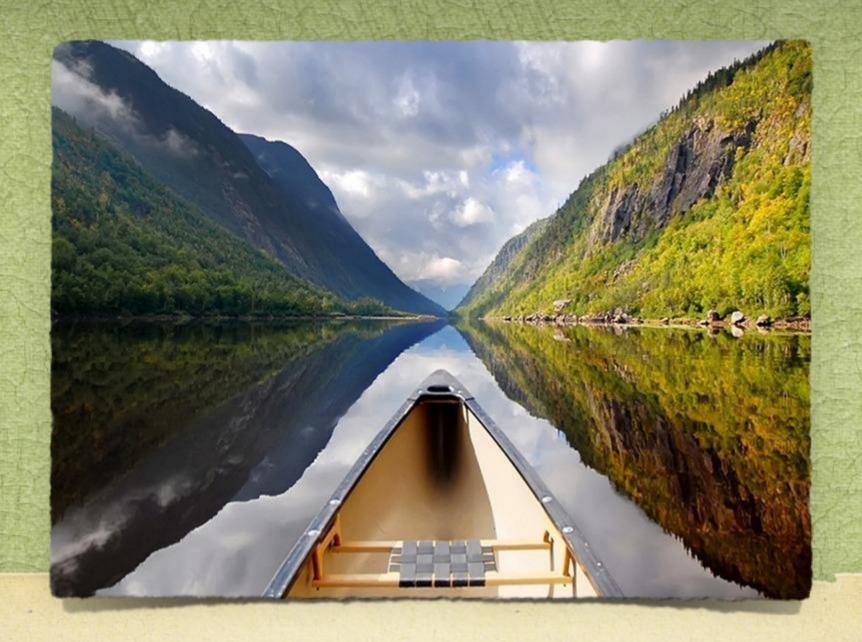

### PHOTOgraphy FUNdamentals

Elements of Composition

#### Rule of Thirds

- > Imagine a grid like a tic-tac-toe board.
- It divides your image into thirds vertically and thirds horizontally.
- > Where the lines intersect, put your subject there.

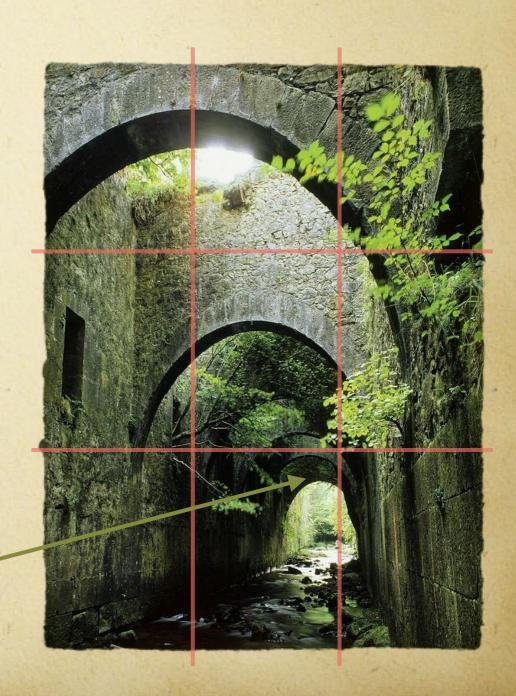

# Framing

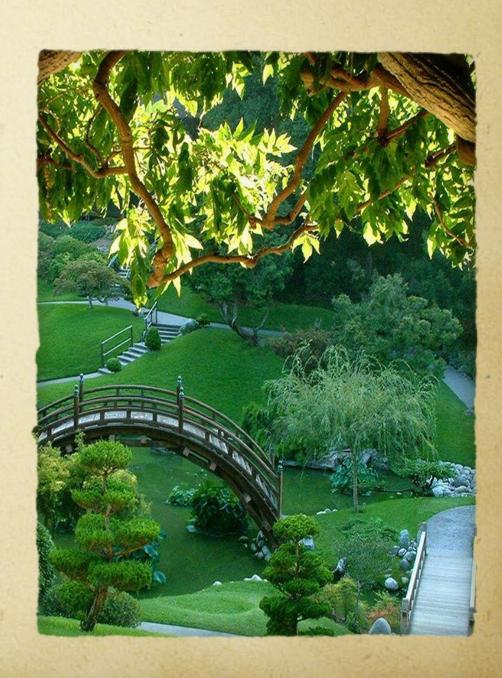

## Visual Cropping

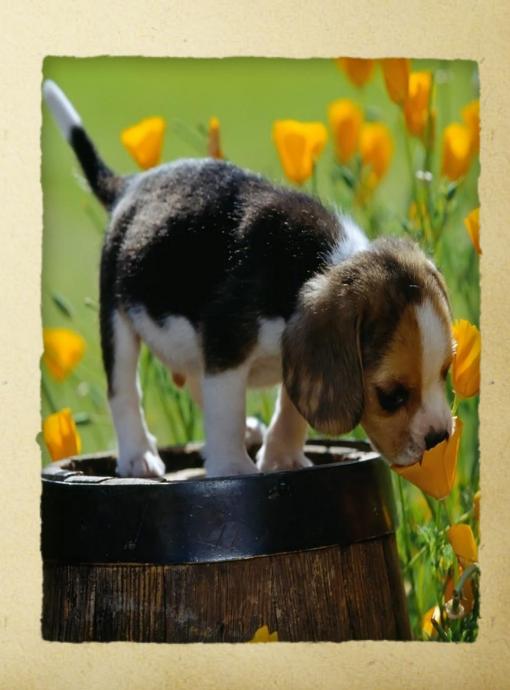

# Angle

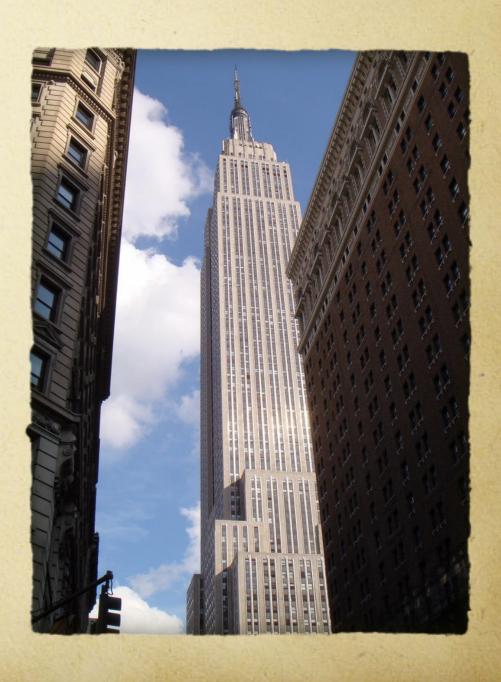

### Balance

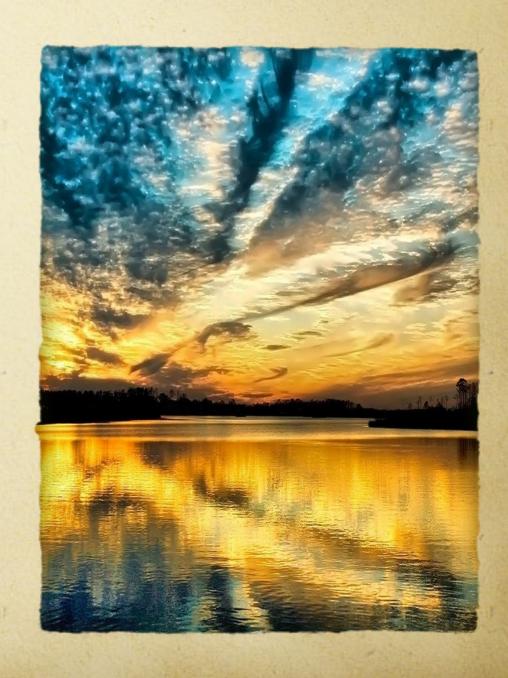

### Perspective

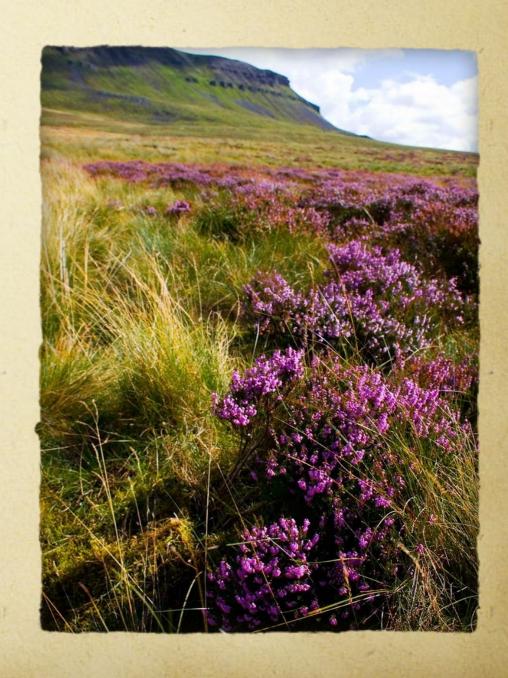

#### Macro

> I need to replace the image on this slide.

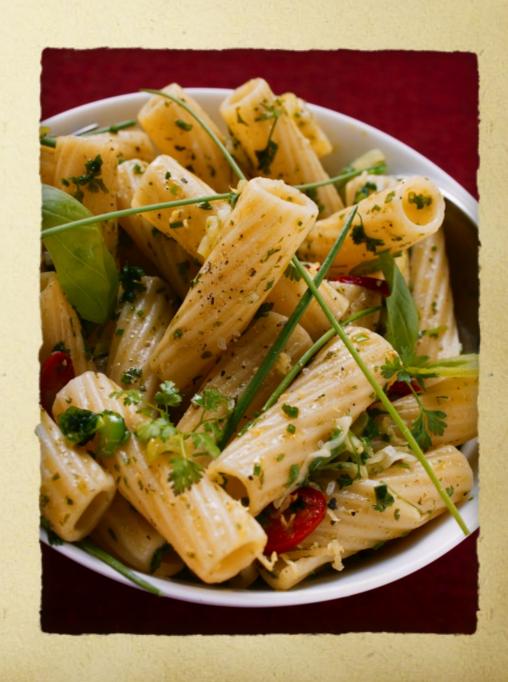